平台指定游览器:360 极速游览器、谷歌游览器。

下载地址:见平台首页顶部。

平台技术支持: 谭旸 15050713159 QQ: 86246363

一、谷歌游览器(无需安装插件):

请先更新至最新版(版本 89 及以上)。

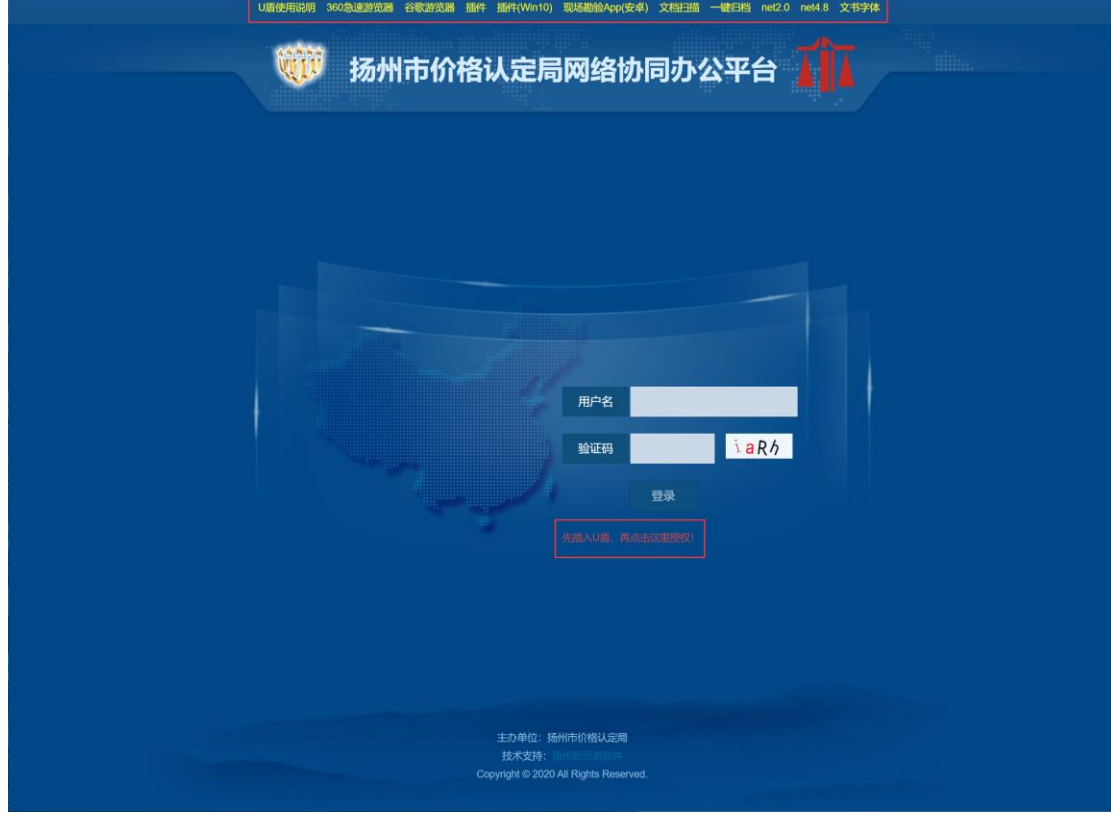

## 先插入 U 盾, 再点击红色链接授权!

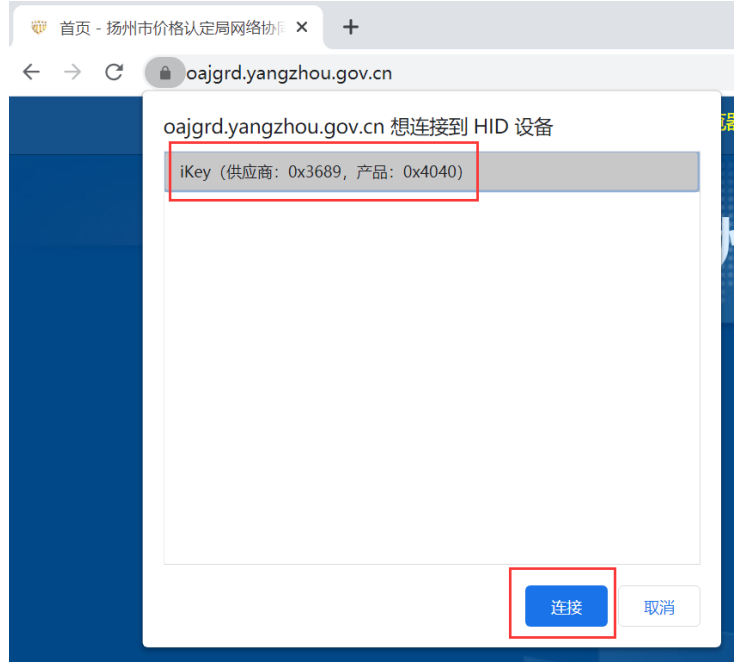

选择设备,点击连接;输入验证码,点击登录按钮,即可登录!

## 二、360 急速游览器:

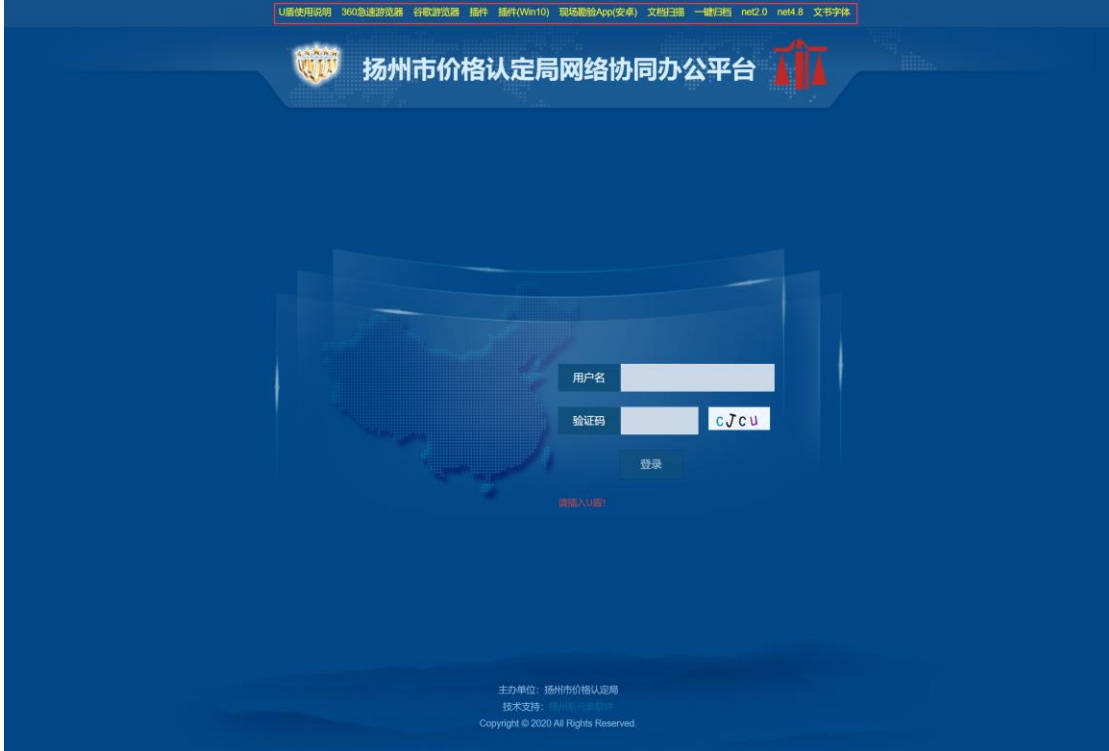

下载插件,运行并安装插件。

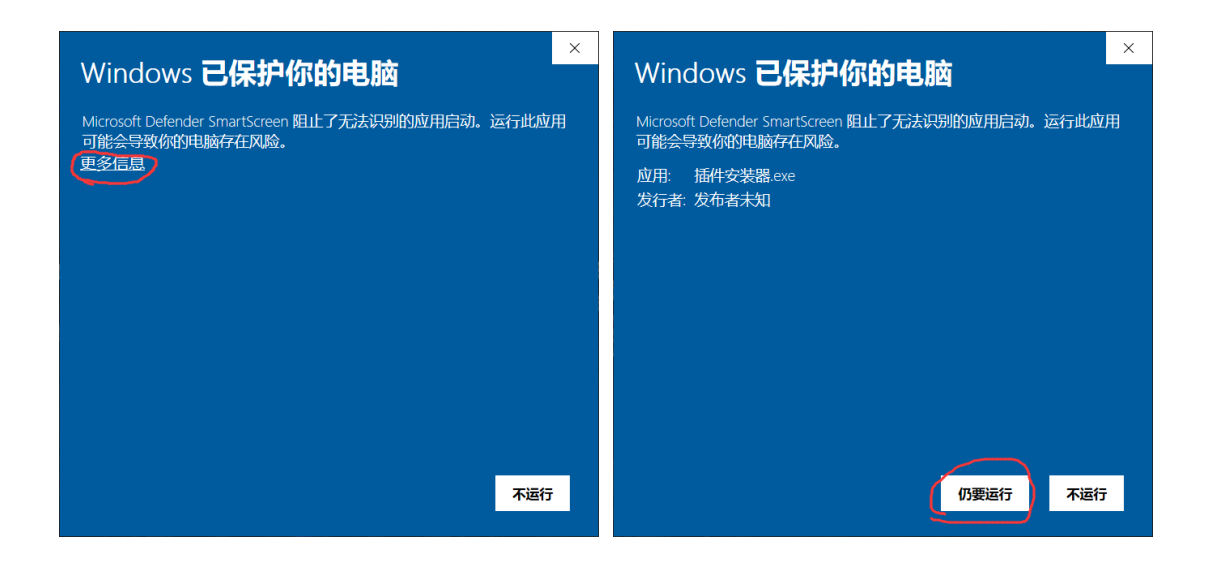

在 xp 系统下, 如果不能运行插件安装器, 请先下载安装 net 2.0。 如果在 win7 及以后系统下无法运行,可下载安装 插件(win10)。 在 win7/win8 系统下, 如果不能运行插件(win10), 请先下载安装 net 4.8。